# ENROLL IN YOUR BENEFITS: One step at a time

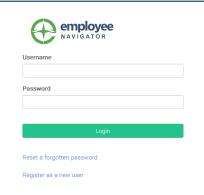

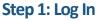

Go to www.employeenavigator.com and click Login

• First time users: Click on your Registration Link in the email sent to you by your admin or **Register as a new user.** Create an account, and create your own username and password.

• Company Identifier: BloomSD206

# You/ve got 2 items to complete. Tou/ve got 2 items to complete. Touvel in your benefits Complete Hit tasks Start Encoliments

## Step 2: Start Enrollments

After clicking **Start Enrollment**, you'll need to complete some personal & dependent information before moving to your benefit elections.

# ΤΙΡ

Have dependent details handy. To enroll a dependent in coverage you will need their date of birth and Social Security number.

# Who am I enrolling?

L Myself

O Dan Demo (Spouse)

O Zach Demo (Child)

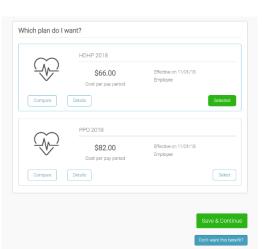

## **Step 3: Benefit Elections**

To enroll dependents in a benefit, click the checkbox next to the dependent's name under **Who am I enrolling?** Below your dependents you can view your available plans and the cost per pay.

To elect a benefit, click **Select Plan** underneath the plan cost.

Click Save & Continue at the bottom of each screen to save your elections.

If you do not want a benefit, click Don't want this benefit? at the bottom of the screen and select a reason from the drop-down menu.

| Benefi                                 | iciaries For                                                 | m                                                                                                    |                                               |                                                                |                                                                |                                                       |
|----------------------------------------|--------------------------------------------------------------|----------------------------------------------------------------------------------------------------|-----------------------------------------------|----------------------------------------------------------------|----------------------------------------------------------------|-------------------------------------------------------|
| 🔚 Claim                                | ns Summary Repo                                              | rt                                                                                                    |                                               |                                                                |                                                                |                                                       |
| For: Life                              | e and AD&D                                                   |                                                                                                    |                                               |                                                                |                                                                |                                                       |
| are catego<br>insured di<br>the contin | orized as primary<br>ies because the p<br>ngent beneficiary. | nt of financial ben<br>v and contingent. I<br>primary beneficiary<br>The death benefi<br>nares is equal to 10 | f a primary b<br>/ is decease<br>t payout can | peneficiary cannot<br>d or refuses the in<br>be divided betwee | receive the benef<br>heritance, the righ<br>en multiple persor | it after an<br>its are passed to<br>is or entities so |
|                                        | es a non-spouse a                                            | insured is married<br>as the primary ber                                                                      |                                               |                                                                |                                                                |                                                       |
|                                        |                                                              |                                                                                                    |                                               |                                                                |                                                                |                                                       |
| Priman                                 | y Beneficiari                                                | es                                                                                                    |                                               |                                                                |                                                                |                                                       |
| 🕂 add a                                | a beneficiary                                                |                                                                                                    |                                               |                                                                |                                                                |                                                       |
|                                        | Name                                                         | DOB                                                                                                    | Gender                                        | Relationship                                                   | Allocation %                                                   |                                                       |
| Edit                                   | Dan Demo                                                     | 02/17/1980                                                                                                    | М                                             | Spouse                                                         | 100.00                                                         | remove 🗎                                              |
| Edit Der                               | centages                                                     |                                                                                                    |                                               |                                                                |                                                                |                                                       |
| Luit Perc                              |                                                              |                                                                                                    |                                               |                                                                |                                                                |                                                       |
|                                        | gent Benefic                                                 | iaries                                                                                                    |                                               |                                                                |                                                                |                                                       |
| Contino                                |                                                              | iaries                                                                                                    |                                               |                                                                |                                                                |                                                       |
| Contino                                | gent Benefic                                                 | iaries                                                                                                    |                                               |                                                                |                                                                |                                                       |
| Contino                                |                                                              | biaries                                                                                                    |                                               |                                                                |                                                                | Continue                                              |

#### Step 4: Forms

If you have elected benefits that require a beneficiary designation, Primary Care Physician, or completion of an Evidence of Insurability form, you will be prompted to add in those details.

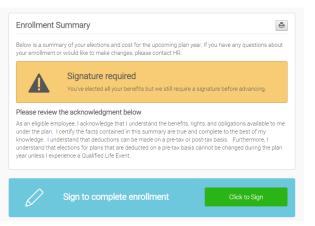

#### **Step 5: Review & Confirm Elections**

Review the benefits you selected on the enrollment summary page to make sure they are correct then click

**Sign & Agree** to complete your enrollment. You can either print a summary of your elections for your records or login at any point during the year to view your summary online.

## You can login to review your benefits 24/7